## **Alteração do Portador de Cheque em Cobrança (CCCHB035)**

Esta documentação é válida para todas as versões do Consistem ERP.

## **Pré-Requisitos**

Não há.

**Acesso**

Módulo: Financeiro - Contas a Receber

Grupo: Cheques Pré

## **Visão Geral**

O objetivo deste programa é alterar o portador dos cheques implantados através dos programas [Implantação de Cheques \(CCCHB050\)](https://centraldeajuda.consistem.com.br/pages/viewpage.action?pageId=86988857) e [Cadastro de](https://centraldeajuda.consistem.com.br/pages/viewpage.action?pageId=45909170)  [Cheques \(CCCHB010\)](https://centraldeajuda.consistem.com.br/pages/viewpage.action?pageId=45909170).

## Importante

Quando houver leitoras de cheques cadastradas no programa [Configuração das Leitoras de Cheques Windows \(CCCHB115\)](https://centraldeajuda.consistem.com.br/pages/viewpage.action?pageId=38207727), é apresentada tela para selecionar a leitora que será utilizada no processo.

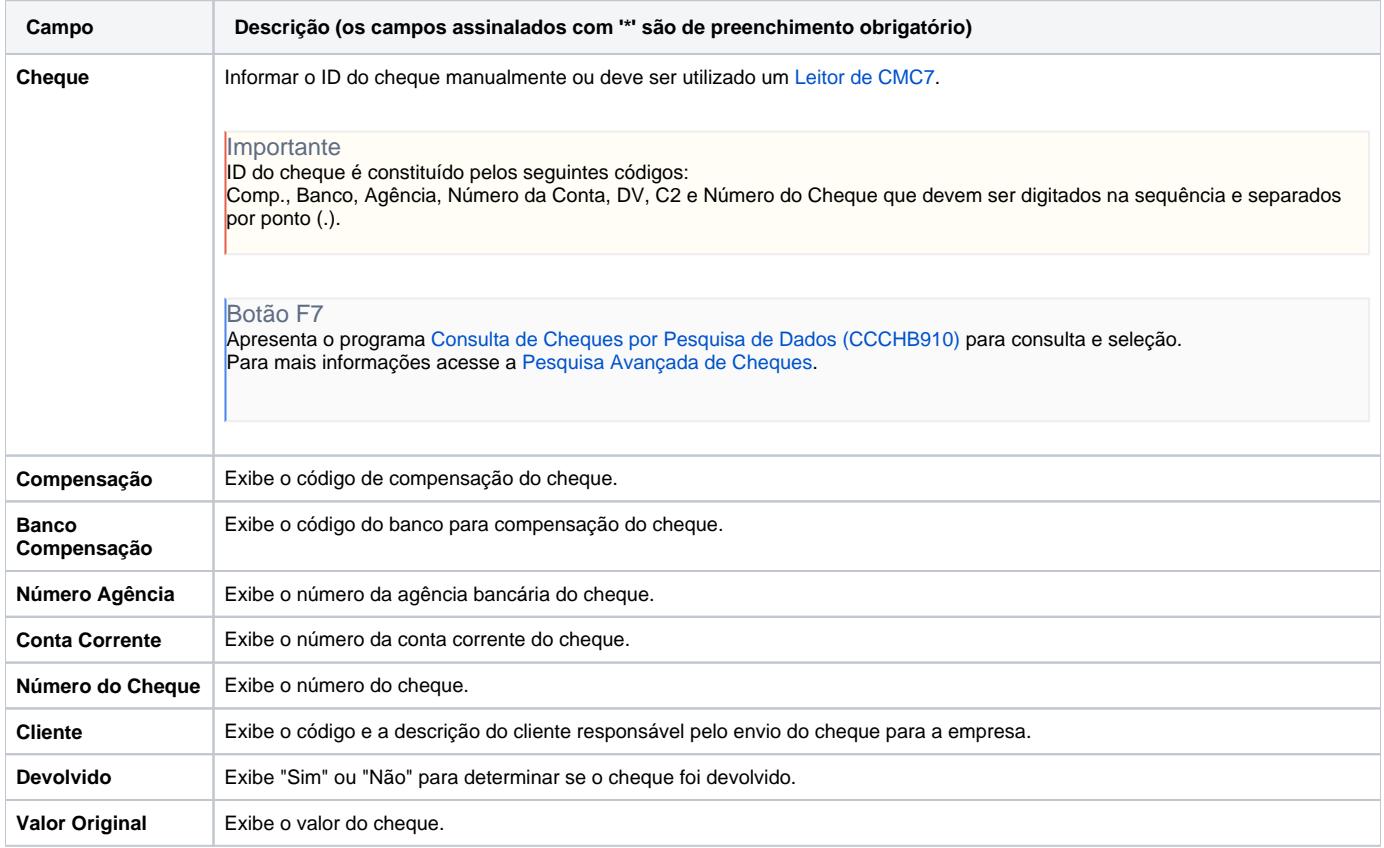

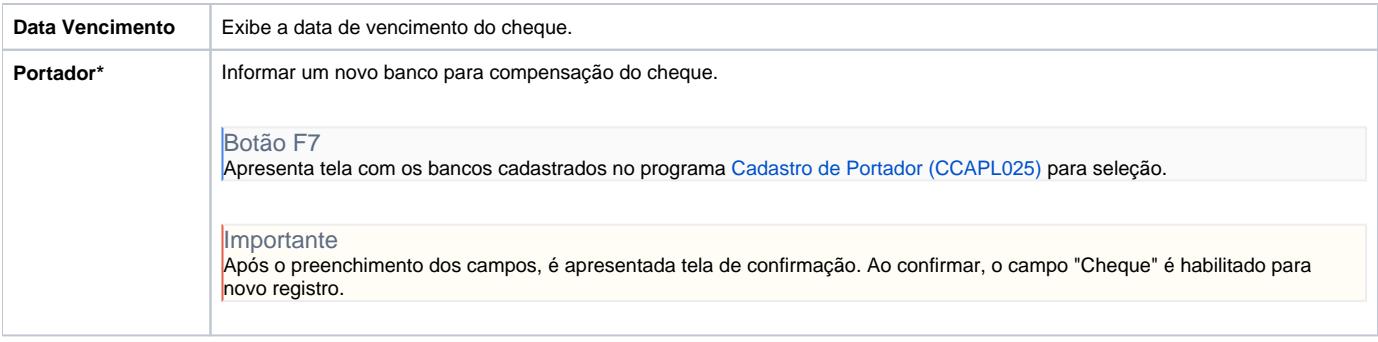

Atenção

As descrições das principais funcionalidades do sistema estão disponíveis na documentação do [Consistem ERP Componentes.](http://centraldeajuda.consistem.com.br/pages/viewpage.action?pageId=56295436) A utilização incorreta deste programa pode ocasionar problemas no funcionamento do sistema e nas integrações entre módulos.

Exportar PDF

Esse conteúdo foi útil?

Sim Não